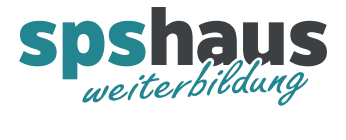

# **Bausteinbeschreibung**

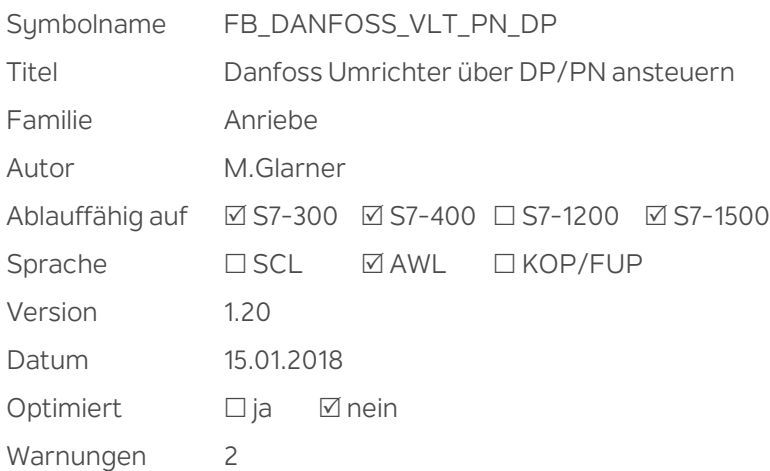

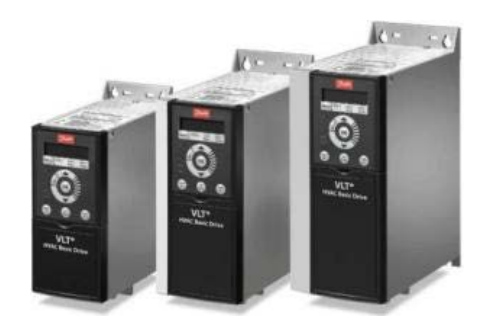

#### **Kurzbeschreibung**

Der FB realisiert die Ansteuerung eines Danfoss Frequenzumrichters des Typs **VLT2800, VLT5000, VLT6000, FCD300, FCM300 oder FC300** mit den Optionskarten für Profibus-DP oder PROFINET-IO. (2 oder 6 Worte)

Die zweite Rampe kann über ein Bit aktiviert werden. Die aktuelle Istgeschwindigkeit 0..100%, eine Sammelstörung, eine Statusmeldung und diverse weitere Meldungen werden ausgegeben. Es kann parametriert werden, ob der FU Vorort oder über den Bus quittiert wird. Bei PPO-Typ4 (6 Worte) können zusätzlich 4 Prozesswerte vom Umrichter gelesen werden, wovon der erste Wert für den aktuellen Stromwert und der zweite für die aktuelle Frequenz reserviert sind.

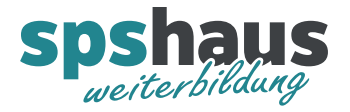

### **Eingangsparameter**

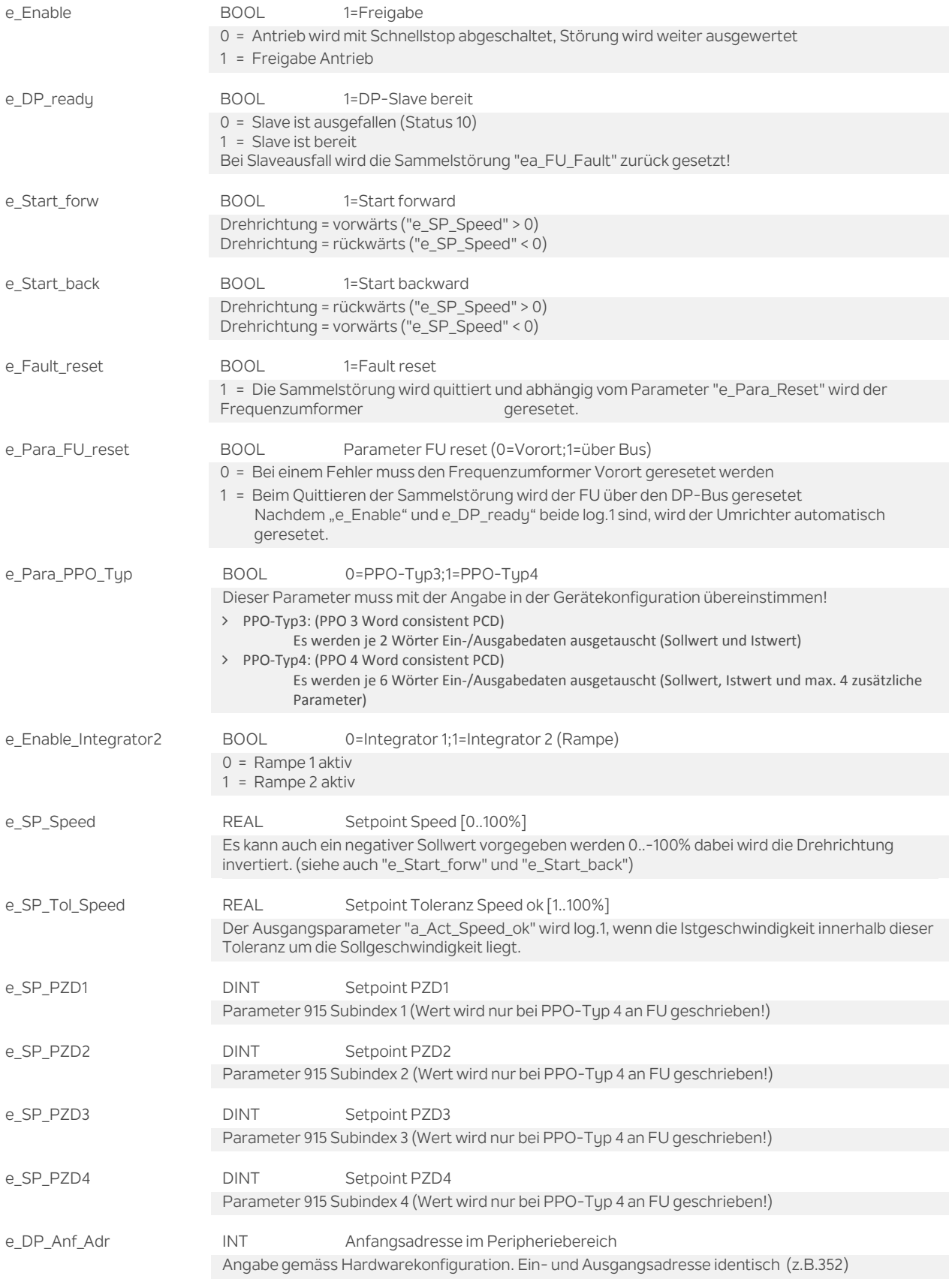

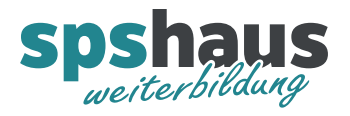

www.spshaus.ch

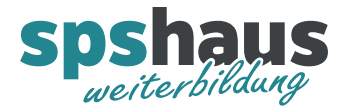

### **Ausgangsparameter**

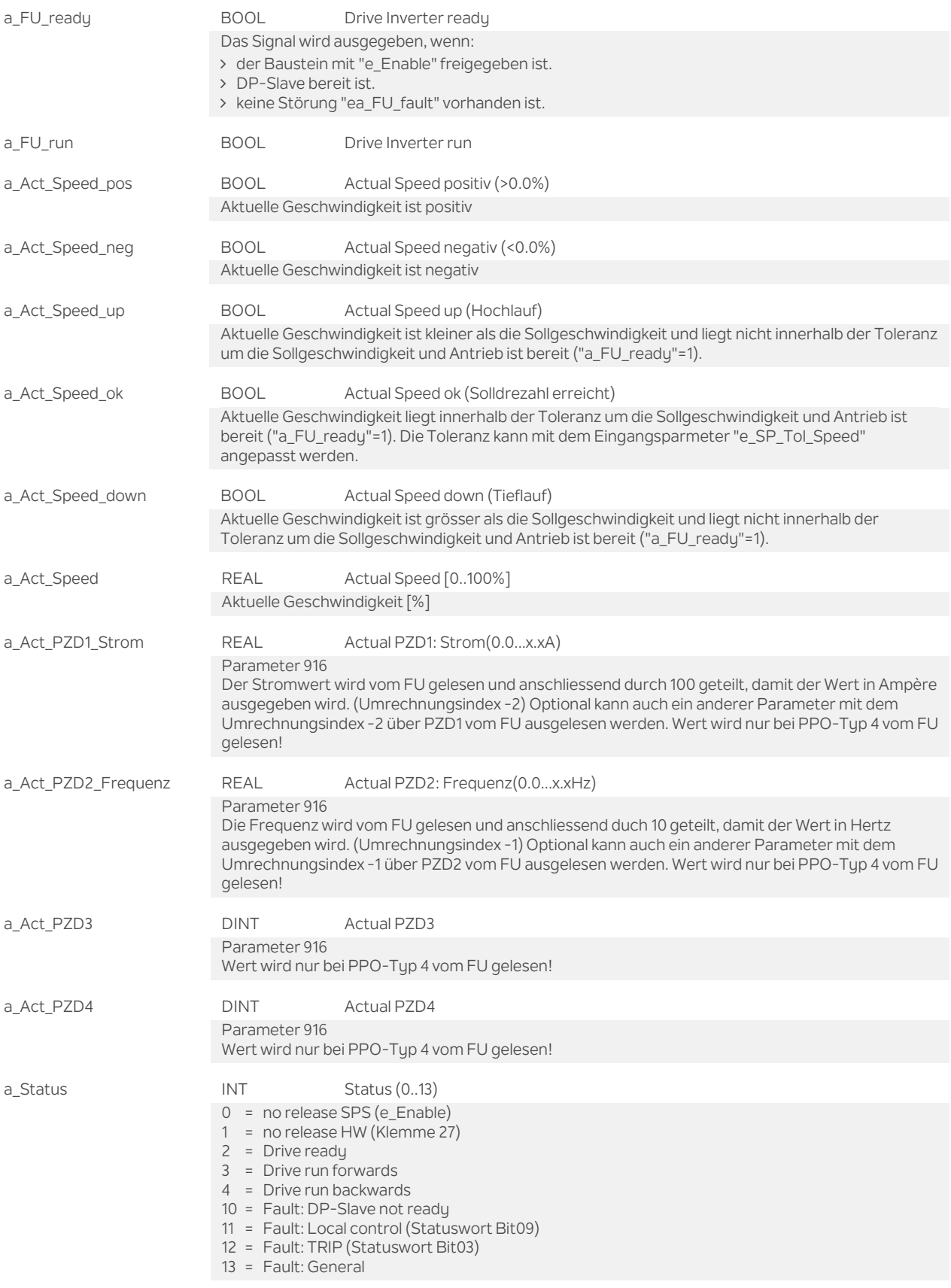

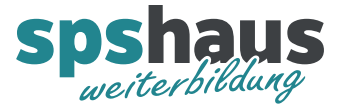

### **Durchgangsparameter**

ea\_FU\_Fault BOOL Drive Inverter Fault

Eine detaillierte Störung wird im Ausgangsparameter "a\_Status" ausgegeben Störung muss mit "e\_Fault\_reset" quittiert werden.

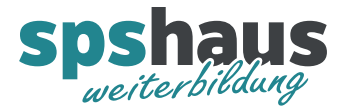

## **Funktion Parametereinstellung Frequenzumformer VLT5000/VLT2800** 204: Minimaler Sollwert → Wert 0.0 muss vorgegeben werden (Voreinstellung) 205: Maximaler Sollwert  $\rightarrow$  z.B. Wert 80.0Hz 207: Rampenzeit Auf1  $\rightarrow$  z.B. 2,00 Sek. 208: Rampenzeit Ab1 $\rightarrow$  z.B. 2,00 Sek. 209: Rampenzeit Auf2 → nur bei Rampenumschaltung über "e\_Vorw\_Rampe\_2" nötig 210: Rampenzeit Ab2 → nur bei Rampenumschaltung über "e\_Vorw\_Rampe\_2" nötig 212: Schnellstopprampe  $\rightarrow$  Rampe aktiv, wenn "e\_Freigabe" Log.0 wird 502: Motorfreilauf  $\rightarrow$  "Bus oder Klemme" (Voreinstellung) 505: Start → "Bus oder Klemme" (Voreinstellung) 512: Telegrammprofil  $\rightarrow$  "FC" und nicht "PROFIDRIVE" 801: Baudratenauswahl > "Auto" 803: Zeit nach Busfehler (Bus Timeout Zeit)  $\rightarrow$  3s 804: Reaktion nach Busfehler  $\rightarrow$  "Stopp" 904: PPO Auswahl für Profibus DP  $\rightarrow$  "PPO Typ 3" oder "PPO Typ4" 915: PZD Zuordnung WR (nur bei PPO-Typ 4 notwendig) Subindex  $[1] \rightarrow$  Wert 0 Subindex  $[2] \rightarrow$  Wert 0 Subindex  $[3]$   $\rightarrow$  Wert 0 Subindex  $[4] \rightarrow$  Wert 0 916: PZD Zuordnung RE (nur bei PPO-Typ 4 notwendig) Subindex [1] → Wert 520 für Strom Subindex [2] → Wert 518 für Frequenz Subindex  $[3]$   $\rightarrow$  Wert 0 Subindex  $[4]$   $\rightarrow$  Wert 0 918: Teilnehmer-Adresse Profibus-DP  $\rightarrow$  .... ja nach Slave-Nr. (DIP-Schalter Wert: 0) Bei Antrieb mit zwei Richtungen

200: Ausgangsfrequenz Bereich/Richtung  $\rightarrow$  "132Hz beide Richtungen" 506: Drehrichtung → "Bus oder Klemme"

Nach letzter Parametereingabe Starttaste drücken (Freigabe Betrieb FU) Der VLT ist nach Einstellung der Profibus-Parameter einmal aus-/einzuschalten.

#### **Hardware**

Brücke zwischen Klemme 12 und 27 bei Parameter 502 Einstellung "Bus oder Klemme". Mit dieser Einstellung kann der Antrieb zu Testzwecken Vorort eingeschaltet werden.

Der Adressschalter auf der PROFIBUS-Optionskarte muss auf den Wert 0 (alle OFF) eingestellt sein, damit die DP-Slave-Adresse über den Parameter 918 vorgegeben werden kann. Damit der Abschlusswiderstand aktiviert werden kann, muss der Steuerungsblock entfernt werden, indem die beiden unteren Schrauben gelöst und die beiden Flachbandkabel entfernt werden. Der

Widerstand ist standardmässig in der Stellung OFF, sollte aber trotzdem kontrolliert werden. Das Profibuskabel muss folgendermassen angeschlossen werden:

Klemme 62 ( $RxD/TxD-P$ )  $\rightarrow$  A2 rot Klemme 63 (RxD/TxD-N)  $\rightarrow$  A1 grün

#### **Externe mechanische Bremse für einfache Anwendungen**

Der Parameter 323 muss auf den Wert 5 (Motor dreht) umgestellt werden, damit das Relais 01 (Klemme 01 und 02) angesteuert wird, solange der Antrieb dreht.

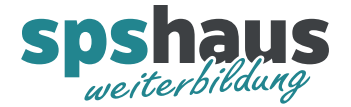

#### **Externe mechanische Bremse Hubantriebe**

Der Parameter 323 muss auf den Wert 32 oder 34 umgestellt werden. Die mechanische Bremskontrolle, ermöglicht das Steuern einer externen mechanischen Bremse über das Ausgangsrelais 01. (Klemme 01 und 02). Für eine korrekte Funktion müssen noch diverse weitere Parameter wie z.B. die Motorendaten eingestellt werden. Siehe Handbuch VLT5000 Seite 67 "Steuerung der mechanischen Bremse"

#### **Externer Bremswiderstand**

Der Parameter 400 muss auf den Wert 1 (Mit Bremswiderstand) eingestellt werden.

#### **Externer Thermistor am Analogeingang Klemme 54**

Der Parameter 311 muss auf den Wert 3 (Thermistor) eingestellt werden.

#### **Gerätekonfiguration im STEP7**

daOI0402.gsd → GSD-Datei für VLT5000 daOI0404.gsd GSD-Datei für VLT2800 bis 3 MBaud daOI0405.gsd GSD-Datei für VLT2800 bis 12 MBaud Für die Anbindung muss einer der folgenden PPO-Typen parametriert werden: PPO3 Word consistent PCD  $\rightarrow$  2 Worte PPO4 Word consistent PCD  $\rightarrow$  6 Worte, auch wenn nicht alle 4 PZD Werte verwendet werden!

#### **Parametereinstellung Frequenzumformer FC300**

302: Minimaler Sollwert → Wert 0.0 muss vorgegeben werden (Voreinstellung) 303: Maximaler Sollwert → z.B. Wert 80.0Hz 341: Rampenzeit Auf1 $\rightarrow$  z.B. 2.00 Sek. 342: Rampenzeit Ab1 $\rightarrow$  z.B. 2,00 Sek. 351: Rampenzeit Auf2 → nur bei Rampenumschaltung über "e\_Vorw\_Rampe\_2" nötig 352: Rampenzeit Ab2 → nur bei Rampenumschaltung über "e\_Vorw\_Rampe\_2" nötig 381: Schnellstopprampe  $\rightarrow$  Rampe aktiv, wenn "e\_Freigabe" Log.0 wird 850: Motorfreilauf  $\rightarrow$  "Bus oder Klemme" (Voreinstellung) 853: Start  $\rightarrow$  "Bus oder Klemme" (Voreinstellung) 810: Telegrammprofil  $\rightarrow$  "FC" und nicht "PROFIDRIVE" 803: Zeit nach Busfehler (Bus Timeout Zeit)  $\rightarrow$  3s 804: Reaktion nach Busfehler  $\rightarrow$  "Stopp" 915: PZD Zuordnung WR (nur bei PPO-Typ 4 notwendig) Subindex  $[2] \rightarrow$  Wert 0 Subindex  $[3] \rightarrow$  Wert 0 Subindex  $[4]$   $\rightarrow$  Wert 0 Subindex  $[5]$   $\rightarrow$  Wert 0 916: PZD Zuordnung RE (nur bei PPO-Typ 4 notwendig) Subindex [2] → Wert 1614 für Strom Subindex [3] → Wert 1613 für Frequenz

Subindex  $[4] \rightarrow$  Wert 0 Subindex  $[5]$   $\rightarrow$  Wert 0

918: Teilnehmer-Adresse Profibus-DP  $\rightarrow$  .... ja nach Slave-Nr. (DIP-Schalter Wert: 126 oder 127)

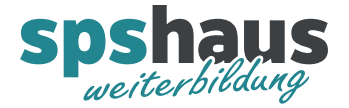

Bei Antrieb mit zwei Richtungen

410: Ausgangsfrequenz Bereich/Richtung > "132Hz beide Richtungen" 854: Drehrichtung → "Bus oder Klemme"

#### **Hardware**

Brücke zwischen Klemme 12 und 27 bei Parameter 850 Einstellung "Bus oder Klemme". Mit dieser Einstellung kann der Antrieb zu Testzwecken Vorort eingeschaltet werden.

Der Adressschalter auf der PROFIBUS-Optionskarte muss auf den Wert 126 oder 127 (alle ON) eingestellt sein, damit die DP-Slave-Adresse über den Parameter 918 vorgegeben werden kann. Damit der Abschlusswiderstand aktiviert werden kann, muss der Steuerungsblock entfernt werden. Der Widerstand ist standardmässig in der Stellung OFF, sollte aber trotzdem kontrolliert werden. Das Profibuskabel muss folgendermassen angeschlossen werden: Klemme 62 ( $RxD/TxD-P$ )  $\rightarrow$  A2 rot

Klemme 63 (RxD/TxD-N)  $\rightarrow$  A1 grün

#### **Externe mechanische Bremse für einfache Anwendungen**

Der Parameter 540 muss auf den Wert 32 (mechanische Bremse) umgestellt werden, damit das Relais 01 (Klemme 01 und 02) angesteuert wird, solange der Antrieb dreht.

### **Externer Bremswiderstand**

Der Parameter 210 muss auf den Wert 1 (Mit Bremswiderstand) eingestellt werden.

### **Gerätekonfiguration im STEP7**

DA02040A.gsd Für die Anbindung muss einer der folgenden PPO-Typen parametriert werden: PPO3 Word consistent PCD  $\rightarrow$  2 Worte PPO4 Word consistent PCD  $\rightarrow$  6 Worte, auch wenn nicht alle 4 PZD Werte verwendet werden!

#### **Bemerkungen**

Wenn der Frequenzumrichter nicht mehr über den Profibus erreichbar ist (e\_DP\_ready=log.0), wird nicht mehr zyklisch auf die Peripherie zugegriffen. Der OB122 wird im Fehlerfall nur 1x aufgerufen.

#### **Versionshistorie**

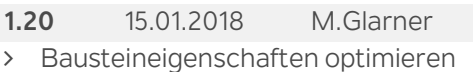

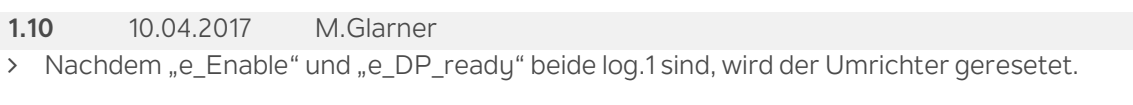

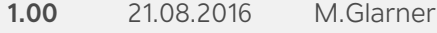

Erstellungsversion